## **Workstation – Node Programming Report**

**1. To view the current programming for your environmental Node, first navigate to "Reports/Graphs" tab in your workstation.**

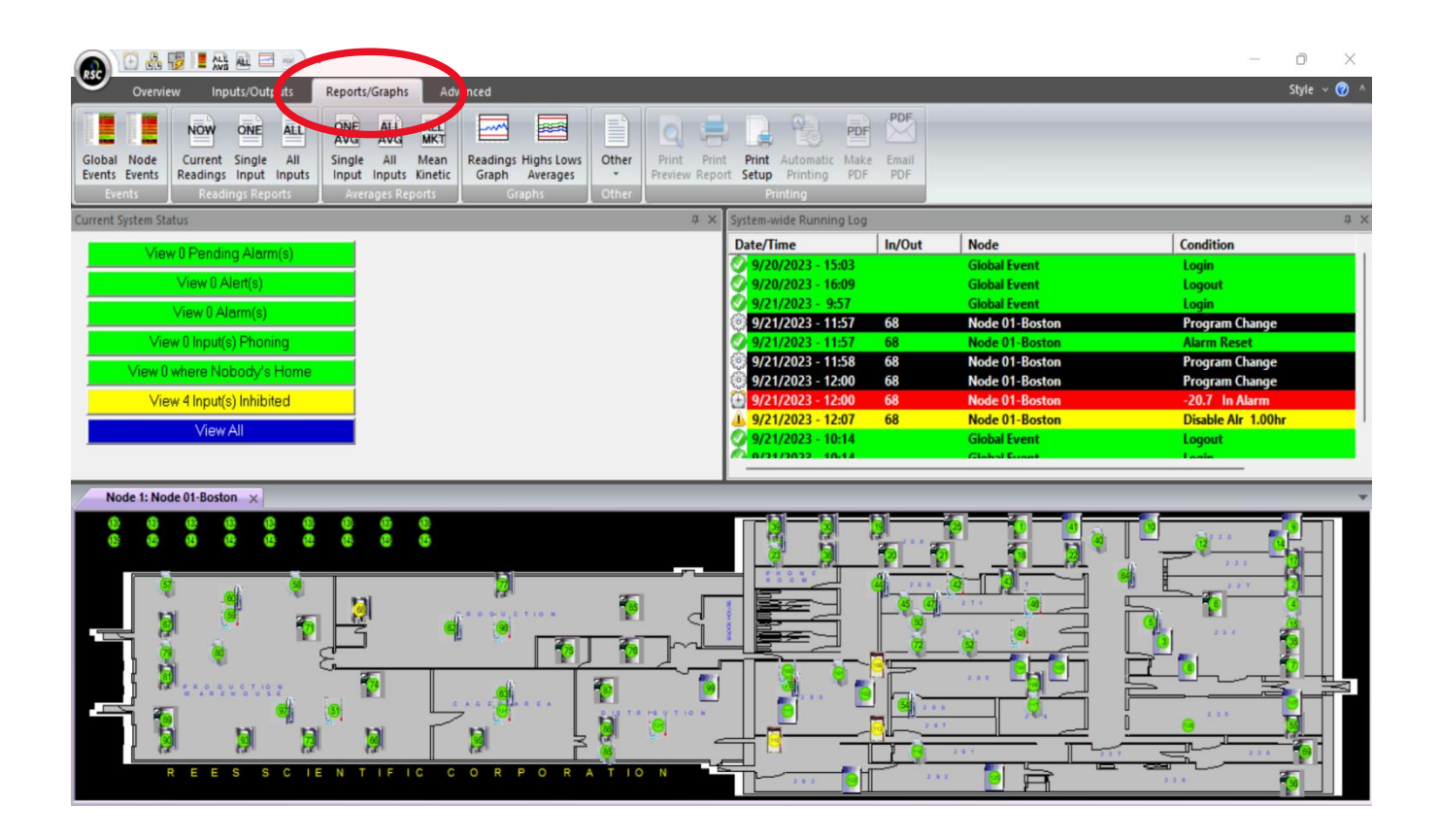

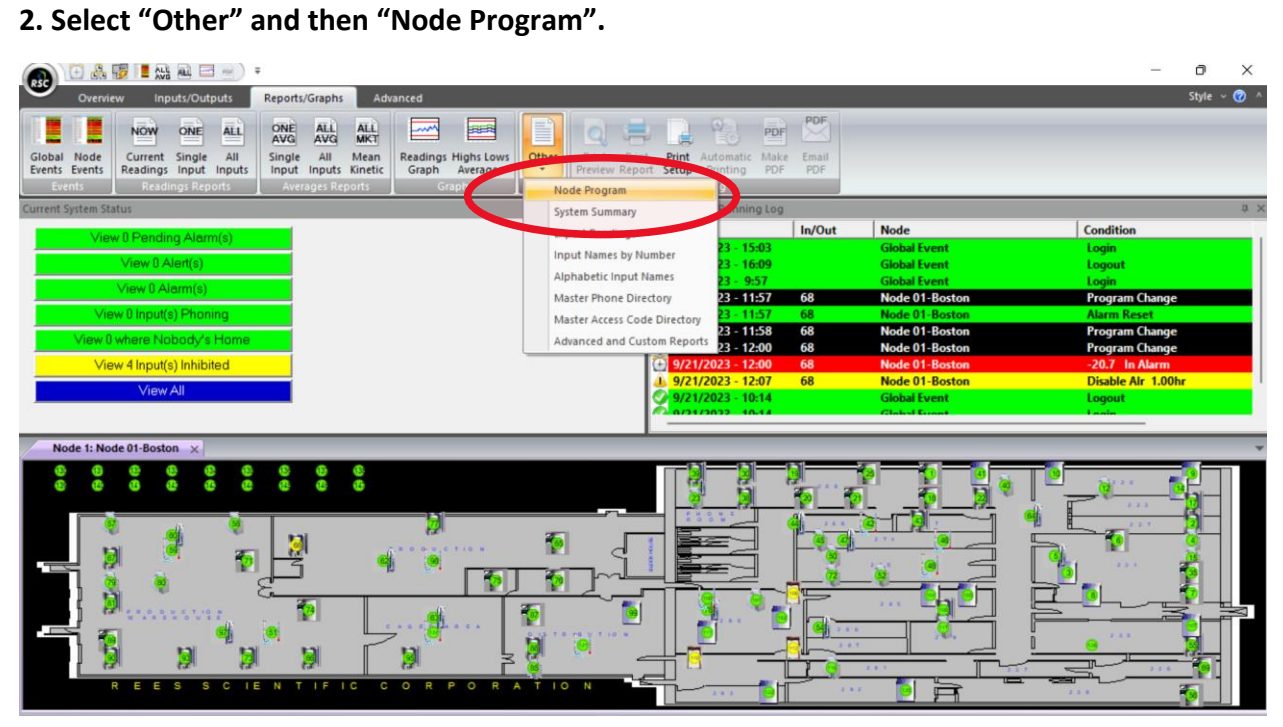

**3. A report will generate showing you the current programming for all items related to the current Node you are viewing in the workstation. Knowing how to access this report can be especially helpful when performing troubleshooting.**

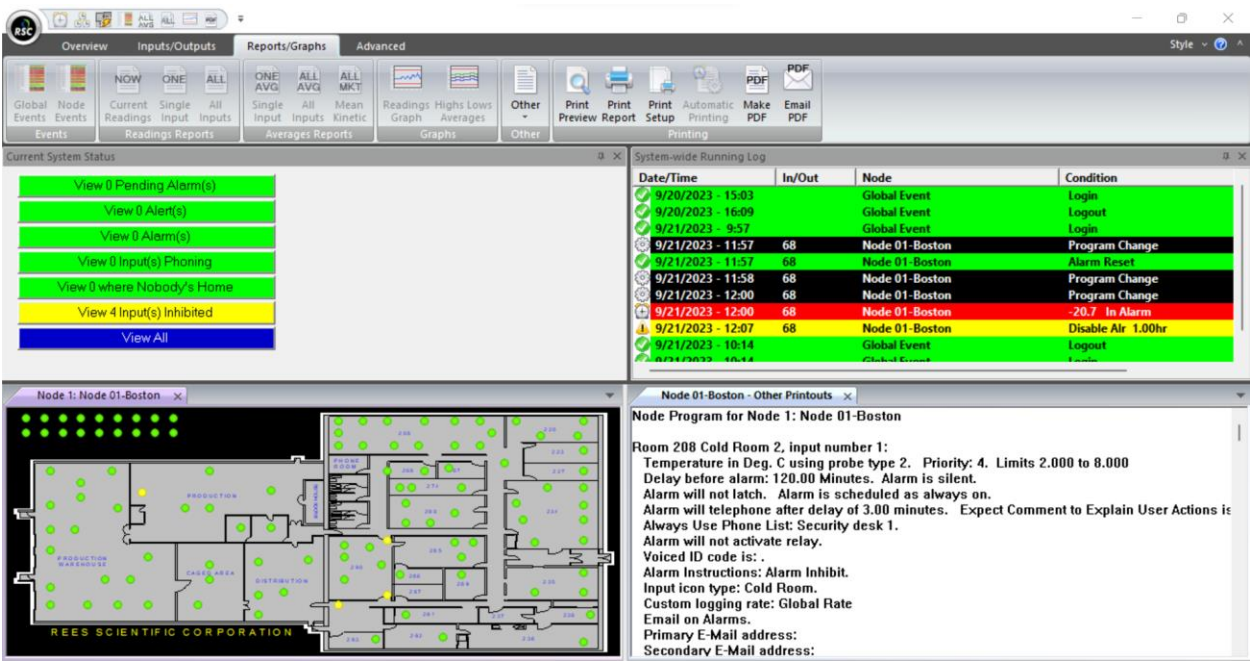